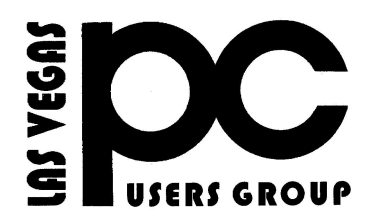

# December 2014 TheBytes of Las Vegas

*A publication of the Las Vegas PC Users* Group [www.lvpcug.org](http://www.lvpcug.org) *A non profit corporation serving the Las Vegas, Nevada area since 1985*

### **SIGS (Special Interest Groups)**

*When you plan to attend a SIG meeting and have specific questions or problems you would like someone to work on or answer, please email us at info@lvpcug.org . This will help assure that we will try to have someone there with the expertise. The email Subject Line: SIG Help*

*The meeting formats for the Helping Hands & How-to SIGS are usually one-on-one help as compared to the Novice SIG which is group attendance with questions and answers from the audience during and after the presentations.*

## **UPCOMING CLUB EVENTS**

#### **SIGs (Special Meeting Groups)**

## Saturday December 6, 10am to 4pm

Helping Hands and How-to SIGs Location: Las Vegas JC Park - Clubhouse, 5805 W. Harmon Ave, Las Vegas 89103. Parking available on both sides of clubhouse. Nearest major intersection: Flamingo/Jones.

## Saturday, December 13, 1pm to 4pm

Novice SIG and Software & Product Review SIG Location: ITT Technical Institute, 3825 W. Cheyenne Ave., North Las Vegas 89032 (between Decatur & Simmons).

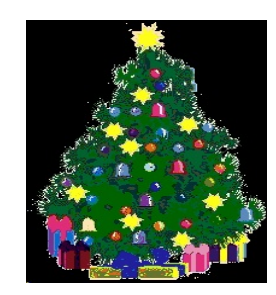

#### SIG'S MEETING CORNER

#### How-to SIG workshop: Nov 1 2014

Topics disused;

- 1. No sound; how to install or update a driver.
- 2. Cursor freezing on a tablet or laptop.
- 3. Can not get on the internet, adjustments to make. You should call someone.
- 4. CD/DVD player inoperative, Power supply connectors.
- 5. Using Gimp; how to place a photo into Gimp.
- 6. How to proceed past a password login when you forget the password or it does not work.
- 7. Laptop gets hot, fan not blowing.
- 8. Downloading movies.

#### Novice SIG meeting: Nov 8 2014

Topics disused;

- 1. Ask toolbar; how to remove it.
- 2. Free programs vs. pay for programs.

3. [CNET.com](file:///|//CNET.com) or [download.com](file:///|//download.com%20) is not 100% free of malware any more. Go to the source of the program that you want to download.

Also see the article in this Bytes newsletter about "Ninite" It is for information not an endorsement. 4. The percent of people using smart phones and tablets is increasing while the number of laptop

- and desktop users is decreasing.
- 5. What is a Browser ?

 6. Update Java from the Java website and make sure the

Web address starts with "https". Also remove old versions

of Java, this can be done from the Java download page.

If you do not use Java should you have it on your computer ?

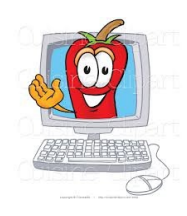

## Scam alert

New Twist to the Telephone Tech Support Scam Be aware of an ongoing telephone scam in which callers purport to be an employee of a major software company. The callers have strong foreign accents. The callers report the user's computer is sending error messages and numerous viruses have been detected. The caller convinces the user to give them permission to run a program allowing the caller to gain remote access. The caller advises the virus can be removed for a fee. Intimidation tactics used in this scam have influenced victims to pay fees associated with the removal of alleged viruses. Then a call came with an additional request for money to remove the victim's name from a black list. In a new twist to the tech support scam, cyber criminals attempt to defraud using another avenue. The scam is executed while a user is browsing the Internet. In this scenario, a website being viewed provided a link to articles related to popular topics. The user clicked the link and was redirected to a website which produced a window that advised the user's computer had been hacked. Another window was displayed that contained a telephone number to obtain assistance. The user reported all attempts to close the windows were ineffective. Upon calling the number for assistance the user was connected with an individual who spoke with a heavy foreign accent claiming to be an Apple representative. During the process the user's web browser was hijacked. Restarting the computer in an attempt to regain access to the Web produced another message with a different telephone number to obtain assistance.

You are responsible for what goes on your computer. These items are suggestions not endorsements.

5 Ways Identity Theft Can Ruin Your Life

[http://www.pcmag.com/article2/0,2817,247234](http://www.pcmag.com/article2/0,2817,2472346,00.asp?mailingID=BBBC620EAFE9C9DC7015ACC4B3BEC7BA?mailing_id=1096015) [6,00.asp?mailingID=BBBC620EAFE9C9DC7](http://www.pcmag.com/article2/0,2817,2472346,00.asp?mailingID=BBBC620EAFE9C9DC7015ACC4B3BEC7BA?mailing_id=1096015) [015ACC4B3BEC7BA?mailing\\_id=1096015](http://www.pcmag.com/article2/0,2817,2472346,00.asp?mailingID=BBBC620EAFE9C9DC7015ACC4B3BEC7BA?mailing_id=1096015) \*\*

Why Your Computer's Hard Drive Lights Flash When You Aren't Doing Anything

[http://www.howtogeek.com/202160/why-your](http://www.howtogeek.com/202160/why-your-computers-hard-drive-lights-flash-when-you-arent-doing-anything/)[computers-hard-drive-lights-flash-when-you-ar](http://www.howtogeek.com/202160/why-your-computers-hard-drive-lights-flash-when-you-arent-doing-anything/) [ent-doing-anything/](http://www.howtogeek.com/202160/why-your-computers-hard-drive-lights-flash-when-you-arent-doing-anything/) \*\*

What File System Should I Use for My USB Drive?

[http://www.howtogeek.com/73178/what-file-sy](http://www.howtogeek.com/73178/what-file-system-should-i-use-for-my-usb-drive/) [stem-should-i-use-for-my-usb-drive/](http://www.howtogeek.com/73178/what-file-system-should-i-use-for-my-usb-drive/) \*\*

Sleep, Hibernate

[http://www.howtogeek.com/102897/whats-the](http://www.howtogeek.com/102897/whats-the-difference-between-sleep-and-hibernate-in-windows/)[difference-between-sleep-and-hibernate-in-win](http://www.howtogeek.com/102897/whats-the-difference-between-sleep-and-hibernate-in-windows/) [dows/](http://www.howtogeek.com/102897/whats-the-difference-between-sleep-and-hibernate-in-windows/) \*\*

How to Import / Export Contacts Between Outlook and Gmail

[http://www.howtogeek.com/201988/how-to-im](http://www.howtogeek.com/201988/how-to-import-export-contacts-between-outlook-and-gmail/) [port-export-contacts-between-outlook-and-gma](http://www.howtogeek.com/201988/how-to-import-export-contacts-between-outlook-and-gmail/) [il/](http://www.howtogeek.com/201988/how-to-import-export-contacts-between-outlook-and-gmail/) \*\*

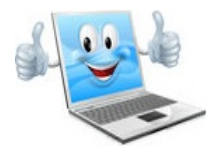

Is the website down ? If you have ever tried to go to a website and think you cannot get to it because there is a problem on your computer, there are ways to check. Try this website which will tell you if others also cannot get to a site or a page. It is worth bookmarking. http://downforeveryoneorjustme.com/ \*\*

["Ninite" a place to get free download software.](file:///|//Ninite�%20%20a%20place%20to%20get%20free%20download%20software.) [http://www.howtogeek.com/201354/ninite-is-th](file:///|//Ninite�%20%20a%20place%20to%20get%20free%20download%20software.) [e-only-safe-place-to-get-windows-freeware/](file:///|//Ninite�%20%20a%20place%20to%20get%20free%20download%20software.) \*\*

Easy Way to Open Safe Mode in Windows 7 and Windows 8/8.1

[http://www.techsupportalert.com/content/easy](http://www.techsupportalert.com/content/easy-way-open-safe-mode-windows-7-and-windows-881.htm?utm_source=feedburner&utm_medium=email&utm_campaign=Feed%3A+gizmosbest+%28Gizmo%27s+Best-ever+Freeware%29)[way-open-safe-mode-windows-7-and-windows](http://www.techsupportalert.com/content/easy-way-open-safe-mode-windows-7-and-windows-881.htm?utm_source=feedburner&utm_medium=email&utm_campaign=Feed%3A+gizmosbest+%28Gizmo%27s+Best-ever+Freeware%29) [-881.htm?utm\\_source=feedburner&utm\\_mediu](http://www.techsupportalert.com/content/easy-way-open-safe-mode-windows-7-and-windows-881.htm?utm_source=feedburner&utm_medium=email&utm_campaign=Feed%3A+gizmosbest+%28Gizmo%27s+Best-ever+Freeware%29) [m=email&utm\\_campaign=Feed%3A+gizmosb](http://www.techsupportalert.com/content/easy-way-open-safe-mode-windows-7-and-windows-881.htm?utm_source=feedburner&utm_medium=email&utm_campaign=Feed%3A+gizmosbest+%28Gizmo%27s+Best-ever+Freeware%29) [est+%28Gizmo%27s+Best-ever+Freeware%29](http://www.techsupportalert.com/content/easy-way-open-safe-mode-windows-7-and-windows-881.htm?utm_source=feedburner&utm_medium=email&utm_campaign=Feed%3A+gizmosbest+%28Gizmo%27s+Best-ever+Freeware%29)

## Things you need to have on your Computer:

- 1. Anitivirus
- 2. Malware Anitivirus
- 3. Windows Defender
- 4. Uninstall Program

What you need to ask yourself when you own a computer:

- 1. Do you know how to update your computer.
	- 2. Do you know how to install software.
- 3. Do you know how to update your anitivirus.

**if you do not know how to do these things you should come to our meetings.** 

## **Because you and your antivirus need a wing man**  <http://www.malwarebytes.org/free/>

#### Amazing New Material

Get ready to throw away your present laptops, iPods and cellular phones.

This is truly amazing and you thought there was nothing left to invent!

https://www.youtube.com/embed/WFacA6 OwCjA

Membership in LVPCUG is your biggest bang for the buck. Where else can you learn, have problems diagnosed and get help fixing your hardware for \$30 per year?

Dues are \$30 per year. Checks should be made payable to LVPCUG and sent to: P.O. Box 363772 North Las Vegas, NV 89036 or can be paid in cash at any meeting.

**LVPCUG Officers for fiscal year May 1, 2014 thru April 30, 2015 President: Ceazar Dennis Vice President: Charles Frederick Executive Director: Lee Eastburn Secretary: Jo Anne Rush Treasurer: Linda DiGiovann**

**The Bytes of Las Vegas is published by the Las Vegas PC Users Group of Las Vegas, Nevada. Linda DiGiovanni, Editor**

**our website: [www.lvpcug.com](http://www.lvpcug.org)**